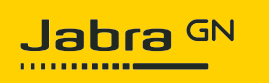

## **Jabra Evolve 30 II USB-C MS Mono**

## **How do I set up my Jabra device to work with IBM Sametime for Windows?**

To select your Jabra device for use with IBM Sametime, follow these steps.

- 1. Start IBM Sametime.
- 2. Select **File**, and then select **Preferences**.

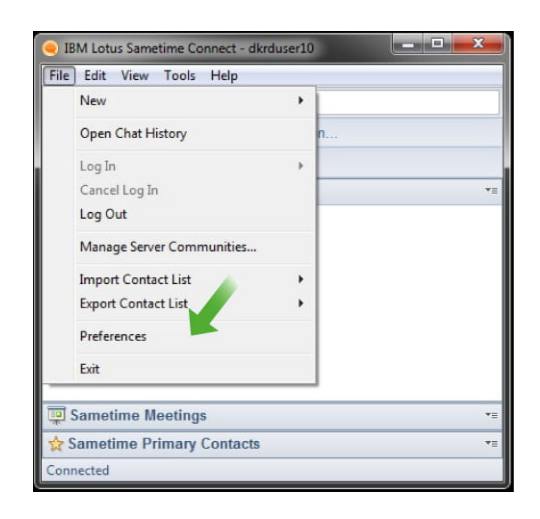

- 3. Select **Voice and Video**.
- 4. For each of the audio settings **Microphone**, **Speakers**, and **Ringing**, select the Jabra device.

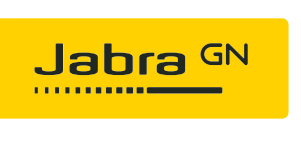

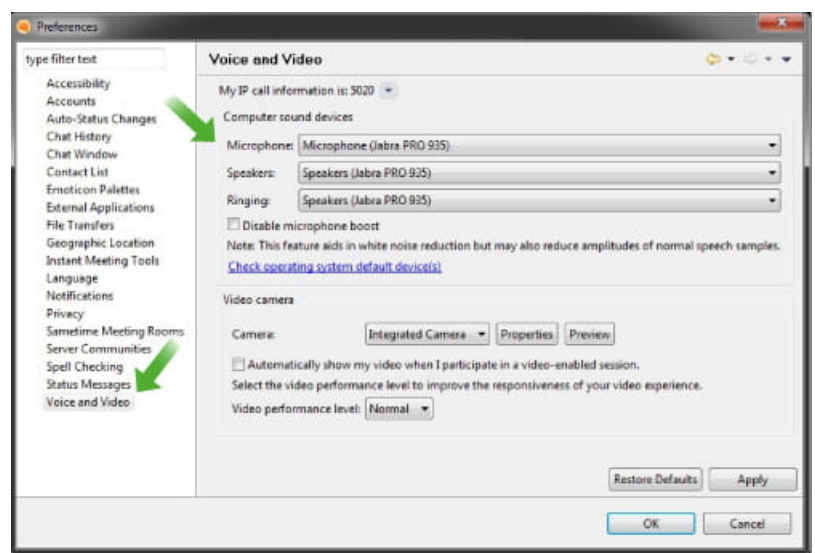

5. Click **Apply**, and then click **OK**.

## **Note**

Images and text are for guidance purposes only. Actual images and text may vary depending on the connected device and updates to the software.